# How to... Respond to an external referral request

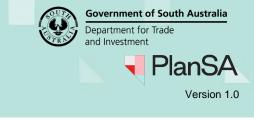

# Background

A referral request is received by a referral body as prescribed by the zones etc. and by council when the assessing relevant authority is State Planning Commission (SPC).

A 'referral body notified' email is sent to the organisations group mailbox as set-up for your organisation. If there are changes to your group mailbox then contact your organisations 'Administrator' who can perform the updates.

## **Referral Recalled by relevant authority**

The recalling of a referral request may occur, as distributed in error or as part of another process, for example the relevant authority for building consent assessment has re-set the consent back to verification.

On recall of the referral request your organisation and the assigned assessor (if assigned) receives an email advising the recall of a referral request (may include a reason) and the status of the referral is updated to 'Recalled' which moves the application from the "Assessment in Progress" tab to the "Completed" tab within your Assessments dashboard.

| Summary I                                                              | Documents                                                      | Fees RFIs                          | Referrals Clo                                                                    | cks Appeals I        | Related Actions          |                           |                   |             |           |
|------------------------------------------------------------------------|----------------------------------------------------------------|------------------------------------|----------------------------------------------------------------------------------|----------------------|--------------------------|---------------------------|-------------------|-------------|-----------|
| < Development application 23000339                                     |                                                                |                                    |                                                                                  |                      |                          |                           |                   |             |           |
| South                                                                  | Austra                                                         | alian C                            | Country F                                                                        | ire Servi            | ice                      |                           |                   |             |           |
| Referral unassi                                                        | gned                                                           |                                    |                                                                                  |                      |                          |                           |                   |             |           |
| Referred by                                                            | Referred by Limestone Coast Southern Regional Assessment Panel |                                    |                                                                                  |                      |                          |                           |                   |             |           |
| Response type Schedule 9 (3)(2) Hazards (Bushfire - High Risk) Overlay |                                                                |                                    |                                                                                  |                      |                          |                           |                   |             |           |
| Referral type                                                          | Referral type Direction                                        |                                    |                                                                                  |                      |                          |                           |                   |             |           |
| Distributed                                                            | Distributed 31 Oct 2023                                        |                                    |                                                                                  |                      |                          |                           |                   |             |           |
| Due                                                                    | Due 12 Dec 2023                                                |                                    |                                                                                  |                      |                          |                           |                   |             |           |
| Status                                                                 |                                                                |                                    |                                                                                  | Recalle              | ed                       |                           |                   |             |           |
| Relevant Autho                                                         | rity's comme                                                   | nt                                 |                                                                                  |                      |                          |                           |                   |             |           |
| Report required                                                        |                                                                |                                    |                                                                                  |                      |                          |                           |                   |             |           |
| Please ensure                                                          | that this refer                                                | ral is assigned                    | to you, if you wish th                                                           | is application to be | visible when you use the | e 'Assigned to me' filter | on the dashboard. |             |           |
| Other referra                                                          | als                                                            |                                    |                                                                                  |                      |                          |                           |                   |             |           |
| Referral Body                                                          | Refer                                                          | red By                             | Response Type                                                                    | Referral Type        | Distributed              | Due                       | Response          | Status      | Action(s) |
| Commissioner<br>Highways                                               | or mana<br>Limes<br>South                                      | s <mark>ment</mark><br>/Assessment | Schedule 9 (3)(7)<br>Development<br>Affecting Transpo<br>Routes and<br>Corridors | t Direction          | 31 Oct 2023              | 28 Nov 2023               |                   | Distributed |           |

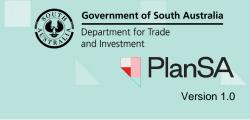

## Consent assessment placed on hold by relevant authority

When the relevant authority places the consent on hold the consent status updates with 'On Hold (Applicant Request)'.

| Consent / Stage / Dev. Approval                                   | Relevant Authority                                                       | Status                      | Day |
|-------------------------------------------------------------------|--------------------------------------------------------------------------|-----------------------------|-----|
| Planning Consent                                                  | Assessment Manager at Limestone Coast Southern Regional Assessment Panel | On Hold (Applicant Request) |     |
| Building Consent                                                  |                                                                          | Initialised                 |     |
| Development Approval for:<br>Planning Consent<br>Building Consent | District Council of Robe                                                 | Awaiting Precursor Consent  |     |

Whilst 'on hold' any requests for information remain active and the applications primary contact can submit a response to the request.

Responding to the referral request is available, with limited functionality for a response 'with comments, conditions and/or notes' the ability to add conditions or notes will not be available (disabled).

## **Referral Response**

| Response                                                                                        |                    |                             |
|-------------------------------------------------------------------------------------------------|--------------------|-----------------------------|
| ○ No comment to make                                                                            |                    |                             |
| <ul> <li>With comments, conditions and/or notes</li> </ul>                                      |                    |                             |
| ○ Direct refusal of this application                                                            |                    |                             |
|                                                                                                 |                    |                             |
| Conditions                                                                                      |                    |                             |
| No Conditions added                                                                             |                    |                             |
| Advisory Notes                                                                                  |                    |                             |
| No Advisory Notes added                                                                         |                    |                             |
| Response comments                                                                               |                    |                             |
| UPLOAD L Drop files here                                                                        |                    |                             |
| Note that a draft can't be saved if documents are uploaded. If you need to save a draft, please | e don't include an | y documents here.           |
|                                                                                                 |                    |                             |
| CANCEL                                                                                          | SAVE DRAFT         | NO OBJECTION, WITH COMMENTS |

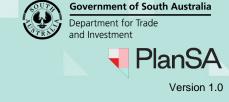

## **Included instructions**

- Receive referral request
- Assign a staff member to the referral request
  - o View your teams current workload
  - o Allocate a staff member
  - o Remove staff member allocation
- Decline the Referral
- Accept the Referral
- Request for further information
- Make a decision
  - o Respond with no comments
  - o Respond with comments, conditions and/or notes
    - Add conditions
    - Add advisory notes
  - o Respond with direct refusal of this application
- View the referral response details

## **Related Instructions**

- Request, Upload and Generate Documents and Request for information | PlanSA
- How to Create, modify and delete a standard condition, note and reserved matter | PlanSA

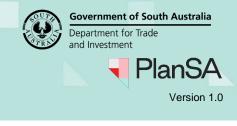

## **Receive referral request**

On distribution of the referral request by the consent assessing relevant authority an email is sent to your organisations email address and the application available in your organisations **For Your Action** tab within the Assessments dashboard.

1. Remove the Assigned to me only flag to view all requests for your organisation.

| OR YOUR AG | TION (2) ASSESS | MENT IN PROGRESS (16) WAITING (0) UPCOMIN                                                            | G (0) COMPLETED (64)  |            |                     |           |              |
|------------|-----------------|----------------------------------------------------------------------------------------------------|-----------------------|------------|---------------------|-----------|--------------|
| or your ac | o me only       |                                                                                                    |                       |            |                     | O Help fo | r this secti |
| D 1        | Owner           | Location                                                                                             | Nature of Development | Lodged     | Action              | Who       | Days         |
| 23000381   | E Twenty Two    | LOT 451 GRAND JUNCTION RD REGENCY PARK<br>SA 5010, LOT 450 GRAND JUNCTION RD<br>REGENCY PARK SA 5010 | dwelling              | 6 Apr 2023 | Respond to Referral | -         | <u>©</u> 11  |
|            |                 |                                                                                                    |                       |            |                     |           |              |

2. Alternatively, to locate the request search by the application ID provided in the email notification.

|       | YOUR APPLICATIONS | YOUR ORGANISATION |       |          | III 🚺 🔫 Plai    | nSA |
|-------|-------------------|-------------------|-------|----------|-----------------|-----|
| Devel | opment ap         | oplication proce  | ssing | 23000339 | Advanced Search | lp  |

3. Search results returns 0 matches. Remove the **Assigned to me only** flag to view all requests for your organisation.

|                     | ASSESSMENT IN PROGRESS (16) | WAITING (0) UPC | COMING (0) COMPLE  | TED (64) |                    |        |                       |
|---------------------|-----------------------------|-----------------|--------------------|----------|--------------------|--------|-----------------------|
|                     |                             |                 |                    |          |                    |        | Help for this section |
| Assigned to me only |                             |                 |                    |          |                    |        |                       |
| ID Owner            | Location                    | Nat             | ure of Development |          | Relevant Authority | Lodged | Status                |

#### The application is shown.

1 results for: "23000339"

| Assigned to me only |  |
|---------------------|--|
|---------------------|--|

| <br>ID   | Owner      | Location                      | Nature of Development | Relevant<br>Authority                                    | Lodged         | Status | Days         |
|----------|------------|-------------------------------|-----------------------|----------------------------------------------------------|----------------|--------|--------------|
| 23000339 | T Testfour | LOT 5003 ORCHID DR<br>SA 5276 | ROBE dwelling         | Limestone Coast<br>Southern Regional<br>Assessment Panel | 31 Oct<br>2023 | Lodged | <b>()</b> 30 |

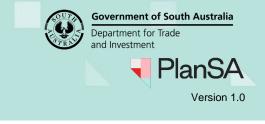

# Assign a staff member to the referral request

On assigning the referral to a staff member, they will receive an email advising their allocation and the application will show in their **For Your Action** tab.

- 1. Click on the application (not the ID) to see the application status details.
- 2. Click on the Referrals link for the applicable consent.

| For your act  |              |                 |                                                       |                              |             |                                           | 😮 Help f | or this section |
|---------------|--------------|-----------------|-------------------------------------------------------|------------------------------|-------------|-------------------------------------------|----------|-----------------|
| Assigned to I | Owner        | Location        |                                                       | Nature of Development        | Lodged      | Action                                    | Who      | Days            |
| 23000381      | E Twenty Two |                 | JNCTION RD REGENCY PARK SA<br>AND JUNCTION RD REGENCY | dwelling                     | 6 Apr 2023  | Respond to Referral                       | -        | © 11            |
| 23000339      | T Testfour   | LOT 5003 ORCHID | DR ROBE SA 5276                                       | dwelling                     | 31 Oct 2023 | Respond to Referral                       | -        | <b>() 30</b>    |
| STATUS DETAIL | CONTACTS S   | UMMARY          | Application 2300                                      | 0339                         |             |                                           |          |                 |
|               |              |                 | This application currentl                             | y requires 1 action from you |             |                                           |          |                 |
|               |              |                 | Respond to Referral                                   |                              |             |                                           |          | () 30           |
|               |              |                 | Planning consent                                      |                              | А           | ssessment in progress                     |          | ~               |
|               |              |                 | Verification                                          | ✓ Completed 31 Oct 2023      |             |                                           |          |                 |
|               |              |                 | Fee Payable                                           |                              |             | <ul> <li>Payment received 31 O</li> </ul> | ct 2023  |                 |
|               |              |                 | Fee Payable                                           |                              |             | ✓ Payment received 31 O                   | ct 2023  |                 |
|               |              |                 | Referrals                                             |                              |             |                                           |          |                 |
|               |              |                 | Referral - Commissioner                               | of Highways                  |             | Distributed 31 Oct 2023                   |          |                 |
|               |              |                 | Referral - Country Fire Se                            | ervice                       |             | Distributed 2 Nov 2023                    |          |                 |

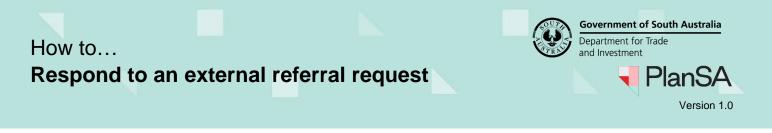

The Referrals page shows for the applicable consent.

3. Read the relevant authority's comments to assist with the referral assignment.

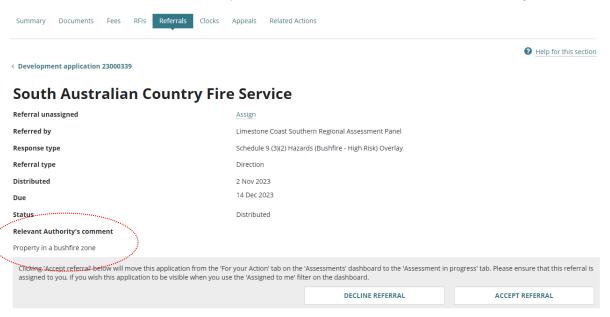

#### Other referral requests for the application are also shown.

|                             |                                                                                                    |                                                                                    |               |             | DECLINE REFER | RAL      | ACCEPT      | REFERRAL  |
|-----------------------------|----------------------------------------------------------------------------------------------------|------------------------------------------------------------------------------------|---------------|-------------|---------------|----------|-------------|-----------|
| ther referrals              |                                                                                                    |                                                                                    |               |             |               |          |             |           |
| Referral Body               | Referred By                                                                                                    | Response Type                                                                      | Referral Type | Distributed | Due           | Response | Status      | Action(s) |
| Commissioner of<br>Highways | Regional<br>assessment<br>panel/Assessment<br>manager at<br>Limestone Coast<br>Southern<br>Regional<br>Assessment Panel | Schedule 9 (3)(7)<br>Development<br>Affecting<br>Transport Routes<br>and Corridors | Direction     | 31 Oct 2023 | 28 Nov 2023   |          | Distributed |           |

4. Click on Assign.

## South Australian Country Fire Service

| Referral unassigned          | Assign                                                   |
|------------------------------|----------------------------------------------------------|
| Referred by                  | Limestone Coast Southern Regional Assessment Panel       |
| Response type                | Schedule 9 (3)(2) Hazards (Bushfire - High Risk) Overlay |
| Referral type                | Direction                                                |
| Distributed                  | 2 Nov 2023                                               |
| Due                          | 14 Dec 2023                                              |
| Status                       | Distributed                                              |
| Relevant Authority's comment |                                                          |
| Property in a bushfire zone  |                                                          |

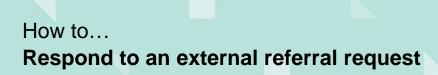

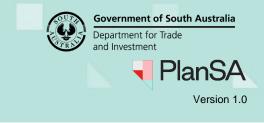

### View your teams current workload

5. Click on View team workload to see who in your team has work assigned.

## South Australian Country Fire Service

| Ty                                                                                                    | oe to select the user | SAVE C | ANCEL |                                                          |
|----------------------------------------------------------------------------------------------------|-----------------------|--------|-------|----------------------------------------------------------|
| and the second second sec | ew team workload      |        |       |                                                          |
| Ref                                                                                                    | erred by              |        |       | Limestone Coast Southern Regional Assessment Panel       |
| Res                                                                                                    | ponse type            |        |       | Schedule 9 (3)(2) Hazards (Bushfire - High Risk) Overlay |
| Ref                                                                                                    | erral type            |        |       | Direction                                                |
| Dist                                                                                                    | ributed               |        |       | 2 Nov 2023                                               |
| Due                                                                                                    | 2                     |        |       | 14 Dec 2023                                              |
| Stat                                                                                                    | tus                   |        |       | Distributed                                              |

A graph shows with the names of your team and their current allocations.

| ✓ View team wo       |   |  |
|----------------------|---|--|
| Chur<br>Fire, County |   |  |
| Allocated: 1         |   |  |
|                      | 0 |  |

- 6. Click on the graph line to view the allocated applications.
- 7. Click Back to all users to close the view.

### South Australian Country Fire Service

| Type to select the use | er                              | SAVE CANCEL |                                |                       |             |
|------------------------|---------------------------------|-------------|--------------------------------|-----------------------|-------------|
| View team workload     | d                               |             |                                |                       |             |
| Back to all users      |                                 |             |                                |                       |             |
| evelopment Applic      | ations assigned to Fire, County | /           |                                |                       |             |
| ID 1                   | Referral Consent                | Owner       | Location                       | Nature of Development | Lodged      |
| 23000542               | Planning Consent                | E Eighteen  | 114 WILLIAM ST NORWOOD SA 5067 | DP3-5910              | 19 Jun 2023 |

The view team workload shows.

| ✓ View tear                |      |     |
|----------------------------|------|-----|
| Chur<br>Fire, Co<br>Alloca | unty |     |
| FireService, Co            |      |     |
|                            |      | ) 1 |

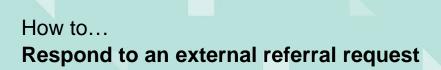

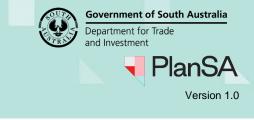

### Allocate a staff member

On assigning a referral request to a team member, when they open their Assessments dashboard the application will show as 'assigned to me only' within the tabs; For Your Action, Assessment in Progress and Waiting.

8. Start typing the name of the staff member and list of matching results select their and then SAVE to allocate.

### South Australian Country Fire Service

| 1000 |                     |      |        |
|------|---------------------|------|--------|
| •    | fire                | SAVE | CANCEL |
| •••• | Country FireService |      |        |
|      | County Fire         |      |        |
|      | Referred by         |      |        |

Limestone Coast Southern Regional Assessment Panel

A confirmation of the assignment is shown.

## South Australian Country Fire Service

| Referral assigned to Country FireService Change   |                                                         |
|---------------------------------------------------|---------------------------------------------------------|
| <ul> <li>Allocation Saved Successfully</li> </ul> |                                                         |
| Referred by                                       | Limestone Coast Southern Regional Assessment Pane       |
| Response type                                     | Schedule 9 (3)(2) Hazards (Bushfire - High Risk) Overla |
| Referral type                                     | Direction                                               |
| Distributed                                       | 2 Nov 2023                                              |
| Due                                               | 14 Dec 2023                                             |
| Status                                            | Distributed                                             |
|                                                   |                                                         |

Relevant Authority's comment

### Remove staff member allocation

9. Click Change.

### South Australian Country Fire Service

| Referral assigned to Country FireService Change   |                                                          |
|---------------------------------------------------|----------------------------------------------------------|
| <ul> <li>Allocation Saved Successfully</li> </ul> |                                                          |
| Referred by                                       | Limestone Coast Southern Regional Assessment Panel       |
| Response type                                     | Schedule 9 (3)(2) Hazards (Bushfire - High Risk) Overlay |
| Referral type                                     | Direction                                                |
| Distributed                                       | 2 Nov 2023                                               |
| Due                                               | 14 Dec 2023                                              |
| Status                                            | Distributed                                              |
| Relevant Authority's comment                      |                                                          |

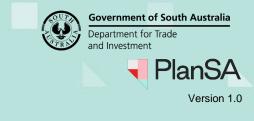

The allocation is removed. To allocate to a different staff member repeat Allocate a staff member instructions.

# South Australian Country Fire Service

| Type to select the user | SAVE | CANCEL |                                                          |
|-------------------------|------|--------|----------------------------------------------------------|
| > View team workload    |      |        |                                                          |
| Referred by             |      |        | Limestone Coast Southern Regional Assessment Panel       |
| Response type           |      |        | Schedule 9 (3)(2) Hazards (Bushfire - High Risk) Overlay |
| Referral type           |      |        | Direction                                                |
| Distributed             |      |        | 2 Nov 2023                                               |
| Due                     |      |        | 14 Dec 2023                                              |
| Status                  |      |        | Distributed                                              |

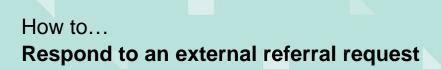

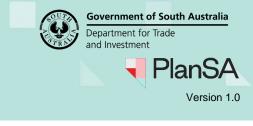

## **Decline the Referral**

On declining the referral, the application moves to the **Completed** tab in your Assessments dashboard. The relevant authority receives a 'Referral body responded to referral' email (includes the reason for declining), who then recalls the referral request updating the referral status from "Pending Recall" to "Recalled" and you will be notified of the recall by email a

1. Click DECLINE REFRRAL

#### South Australian Country Fire Service

| Change                                                                                                    |                                                                                                |                                               |
|----------------------------------------------------------------------------------------------------|------------------------------------------------------------------------------------------------|-----------------------------------------------|
| Referred by                                                                                                    | Limestone Coast Southern Regional Assessment Panel                                             |                                               |
| Response type                                                                                                    | Schedule 9 (3)(2) Hazards (Bushfire - High Risk) Overlay                                       |                                               |
| Referral type                                                                                                    | Direction                                                                                      |                                               |
| Distributed                                                                                                    | 2 Nov 2023                                                                                     |                                               |
| Due                                                                                                    | 14 Dec 2023                                                                                    |                                               |
| Status                                                                                                    | Distributed                                                                                    |                                               |
| Relevant Authority's comment                                                                                                    |                                                                                                |                                               |
| Property in a bushfire zone                                                                                                    |                                                                                                |                                               |
| Clicking 'Accept referral' below will move this application from the 'For your Action' ta this application to be visible when you use the 'Assigned to me' filter on the dashboar | b on the 'Assessments' dashboard to the 'Assessment in progress' lab. Please ensure that<br>d. | this referral is assigned to you, if you wish |
|                                                                                                    | DECLINE REFERRAL                                                                               | ACCEPT REFERRAL                               |

### 2. Provide a reason for declining the request.

### South Australian Country Fire Service

| < Referrals                                |                                          |
|--------------------------------------------|------------------------------------------|
| Relevant Authority's comment               |                                          |
| Property in a bushfire zone                |                                          |
| Reason to decline *                        |                                          |
| Provide a reason why declining the request |                                          |
|                                            |                                          |
|                                            |                                          |
|                                            | li li li li li li li li li li li li li l |
| Maximum 500 characters.                    |                                          |
|                                            |                                          |
| CANCEL                                     | CONFIRM DECLINE REFERRAL                 |

3. Click HOME to close the page.

### **Referral Response**

#### **Decline referral**

The South Australian Country Fire Service referral for Development application (#23000339) has been declined.

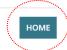

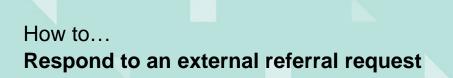

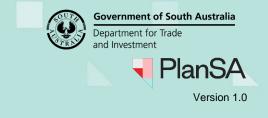

| Summary Documents Fees RFIs Referrals           | Clocks Appeals Related Actions                           |
|-------------------------------------------------|----------------------------------------------------------|
| Development application 23000339                |                                                          |
| South Australian Countr                         | y Fire Service                                           |
| Referral assigned to Country FireService Change |                                                          |
| Referred by                                     | Limestone Coast Southern Regional Assessment Panel       |
| Response type                                   | Schedule 9 (3)(2) Hazards (Bushfire - High Risk) Overlay |
| Referral type                                   | Direction                                                |
| Distributed                                     | 2 Nov 2023                                               |
| Due                                             | 14.Dec 2023.                                             |
|                                                 | Pending Recall                                           |
| Status                                          |                                                          |
| itatus<br>Relevant Authority's comment          |                                                          |

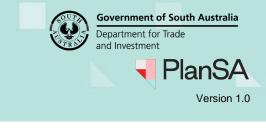

# Accept the Referral

On accepting the referral, the application moves to the **Assessment in progress** tab and if allocated to you for a response, the application will show in Assigned to me only.

1. Click ACCEPT REFERRAL.

#### South Australian Country Fire Service

| Referral assigned to Country FireService Change                                                                                                    |                                         |                                                 |                                                    |
|----------------------------------------------------------------------------------------------------|-----------------------------------------|-------------------------------------------------|----------------------------------------------------|
| <ul> <li>Allocation Saved Successfully</li> </ul>                                                                                                    |                                         |                                                 |                                                    |
| Referred by                                                                                                    | Limestone Coast Southern Regional A     | ssessment Panel                                 |                                                    |
| Response type                                                                                                    | Schedule 9 (3)(2) Hazards (Bushfire - H | igh Risk) Overlay                               |                                                    |
| Referral type                                                                                                    | Direction                               |                                                 |                                                    |
| Distributed                                                                                                    | 8 Nov 2023                              |                                                 |                                                    |
| Due                                                                                                    | 20 Dec 2023                             |                                                 |                                                    |
| Status                                                                                                    | Distributed                             |                                                 |                                                    |
| Relevant Authority's comment                                                                                                    |                                         |                                                 |                                                    |
| Fire report                                                                                                    |                                         |                                                 |                                                    |
| Clicking 'Accept referral' below will move this application from the 'For your Action' tal<br>this application to be visible when you use the 'Assigned to me' filter on the dashboar |                                         | e 'Assessment in progress' tab. Please ensure t | that this referral is assigned to you, if you wish |
|                                                                                                    |                                         | DECLINE REFERRAL                                | ACCEPT REFERRAL                                    |

The referral status updates to 'In Progress' and the Respond to Referral button is available.

### **South Australian Country Fire Service**

| Referral unassigned          | Assign                                                   |                     |
|------------------------------|----------------------------------------------------------|---------------------|
| Referred by                  | Limestone Coast Southern Regional Assessment Panel       | RESPOND TO REFERRAL |
| Response type                | Schedule 9 (3)(2) Hazards (Bushfire - High Risk) Overlay |                     |
| Referral type                | Direction                                                |                     |
| Distributed                  | 8 Nov 2023                                               |                     |
| Due                          | 20 Dec 2023                                              |                     |
| Status                       | In progress                                              |                     |
| Relevant Authority's comment |                                                          |                     |
| Fire report                  |                                                          |                     |

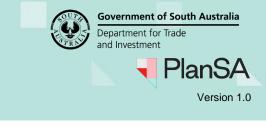

## **Request for further information**

Check the **Documents** store, which contains documentation both system generated and upload by the applicant and relevant authority to determine if further information is required.

On sending the request for information, the primary contact for the application receives a 'Request for further information' email with the letter attached, and the application moves to the **Waiting** tab in your Assessments dashboard.

The ability to respond to the referral is hidden until a response to the request for information is received.

Following the request refer to the <u>Request, Upload and Generate Documents and</u> <u>Request for information | PlanSA</u> for instructions on:

- Provide requested further information during assessment
- Evaluate the request for information response
- Perform an extension of time for an applicant to respond with further information
- Review an expired Request for further information (RFI) and enter a further RFI applicant agreement.
- 1. Click RFIs (Request for Information) tab.

#### 2. Click Send Request for Information.

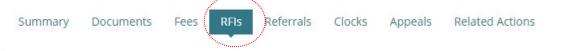

< Development application 23000339

The Referral Body has 10 days to issue the first request for information from beginning of the referral period.

There are 10 days remaining (not including today) to issue a request (by 22 Nov 2023)

#### Send Request For Information

Send a request for information to the Main Contact as Referral Body

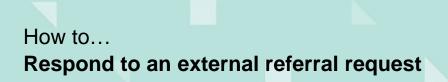

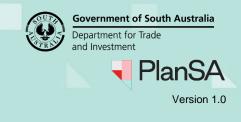

SEND REQUEST

- 3. The Request for Information page shows.
- 4. Download the Generate 'request for additional information' document.

| Document            |                                                  | Туре                 | Date Created      |
|---------------------|--------------------------------------------------|----------------------|-------------------|
| VerificationOutcom  | e-PlanningConsent-Application23000339-189377.pdf | Verification Outcome | 31 Oct 2023 10:29 |
| BuildingInsurance-1 | 44348.pdf                                        | Location Plan        | 28 Mar 2023 6:50  |
|                     |                                                  |                      |                   |
| RFI Due Date *      | 09/02/2024                                       |                      |                   |
|                     | 09/02/2024                                       |                      |                   |

CANCEL

5. Complete the section highlighted in this example with the information the primary contact for the application is required to provide and then save the letter.

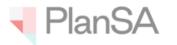

OTTIONE

08/11/2023 Mr Penny Public

#### **Request for Information**

Applicant: Penny Public Application ID: 23000339 Subject Land:

LOT 5003 ORCHID DR ROBE SA 5276

Title ref.: CT 6265/82

Plan Parcel: D128579 AL5003

Council: DC OF ROBE

Dear Mr Testfour,

The following additional information is required by the due date 09/02/2024 to assist with the assessment of your Planning Consent for proposed development.

Proposed Development:

dwelling

**Required Information** 

<Please provide a detailed list of required information here>

If you require additional time to provide the information, please contact the Authority on the details below as soon as possible to allow for consideration of your request.

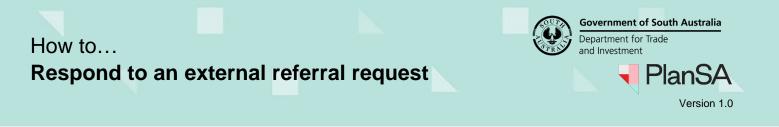

- 6. Click Upload and then drag-and-drop the saved letter into the Drop file here field.
- 7. Click Cancel to close the Open window.

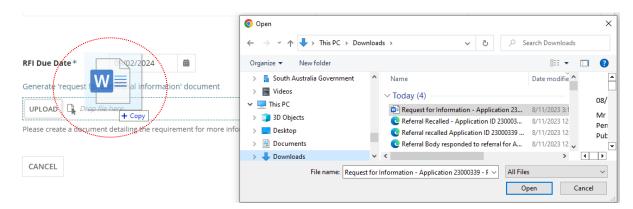

8. Leave default RFI Due date or update as required.

### 9. SEND REQUEST.

#### **Request For Information** Document Type Date Created VerificationOutcome-PlanningConsent-Application23000339-189377.pdf Verification Outcome 31 Oct 2023 10:29 BuildingInsurance-144348.pdf Location Plan 28 Mar 2023 6:50 **RFI Due Date**\* 09/02/2024 曲 Generate 'request for additional information' document Request for Information - A.. (x) DOCX - 91.83 KB Please create a document detailing the requirement for more information (will be sent to the application's nominated contact). SEND REQUEST CANCEL 10. The **Further information requests** page shows with the request. Summary Documents Fees RFIs Referrals Clocks Appeals Related Actions Help for this section < Development application 23000339 The Referral Body has 10 days to issue the first request for information from beginning of the referral period. There are 10 days remaining (not including today) to issue a request (by 22 Nov 2023) Send Request For Information n to the Main Contact as Referral Body **Further information requests** Requested by Requested date Due date Response date Request Document Action(s) Process extension of time Download request Pending Applicant South Australian Country Fire Service 8 Nov 2023 9 Feb 2024 Response document Provide further information

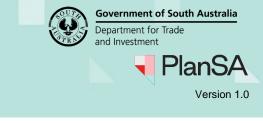

## Make a decision

On submission of your decision the relevant authority receives a 'Referral Body responded to referral' email and the applications primary contact is copied into the response.

Your application will move to the **Completed** tab in the Assessments dashboard.

#### **Added conditions and Notes**

When the decision is 'with comments, conditions and/or notes' these are available to the relevant authority to view from the applicable consent and will be included in the Decision Notification Form (DNF).

To note, the ability to edit the conditions and notes you have added, is currently not available.

### 1. Click RESPOND TO REFERRAL.

### **South Australian Country Fire Service**

| Referral unassigned          | Assign                                                   |                     |
|------------------------------|----------------------------------------------------------|---------------------|
| Referred by                  | Limestone Coast Southern Regional Assessment Panel       | RESPOND TO REFERRAL |
| Response type                | Schedule 9 (3)(2) Hazards (Bushfire - High Risk) Overlay |                     |
| Referral type                | Direction                                                |                     |
| Distributed                  | 8 Nov 2023                                               |                     |
| Due                          | 20 Dec 2023                                              |                     |
| Status                       | In progress                                              |                     |
| Relevant Authority's comment |                                                          |                     |
| Fire report                  |                                                          |                     |

### 2. The Referral Response page shows with three responses.

## **Referral Response**

#### Response

- No comment to make
- O With comments, conditions and/or notes
- Direct refusal of this application

CANCEL

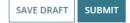

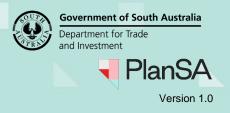

| 4. Provide Reasons a                                                       | as required.                                                                                                  |                   |
|----------------------------------------------------------------------------|----------------------------------------------------------------------------------------------------|-------------------|
| 5. NO COMMENT.                                                             |                                                                                                    |                   |
| Response                                                                   |                                                                                                    |                   |
| No comment to make                                                         |                                                                                                    |                   |
| O With comments, conditions and/or n                                       | otes                                                                                                    |                   |
| O Direct refusal of this application                                       |                                                                                                    |                   |
| Reasons                                                                    |                                                                                                    |                   |
| Enter a reason for no comments, as re                                      | quired.                                                                                                    |                   |
|                                                                            |                                                                                                    |                   |
|                                                                            |                                                                                                    | 44/               |
|                                                                            |                                                                                                    |                   |
| CANCEL                                                                     |                                                                                                    | SAVE DRAFT NO COM |
|                                                                            |                                                                                                    |                   |
|                                                                            |                                                                                                    |                   |
| 6. Click <b>HOME</b> .                                                     |                                                                                                    |                   |
| 6. Click <b>HOME</b> .                                                     |                                                                                                    |                   |
| 6. Click HOME.<br>Referral Response                                        | 2                                                                                                    |                   |
| Referral Response                                                          | 2                                                                                                    |                   |
| Referral Response                                                          |                                                                                                    | No compart        |
| Referral Response                                                          | ce referral response for Development application (#23000339) is:                                              | No comment        |
| Referral Response                                                          |                                                                                                    |                   |
| Referral Response                                                          |                                                                                                    | No comment        |
| Referral Response                                                          |                                                                                                    |                   |
| Referral Response<br>No comment<br>The South Australian Country Fire Servi | ce referral response for Development application (#23000339) is:                                              | -                 |
| Referral Response<br>No comment<br>The South Australian Country Fire Servi | ce referral response for Development application (#23000339) is:<br>The referral status updates to 'Responded | -                 |

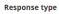

Schedule 9 (3)(2) Hazards (Bushfire - High Risk) Overlay

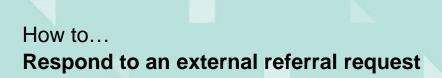

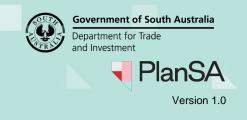

| Respond with comments, conditions and/or notes |  |
|------------------------------------------------|--|
|                                                |  |

1. Click With comments, conditions and/or notes.

### **Add conditions**

2. Click +Add new condition.

| Response                                                                                                    |                                        |
|----------------------------------------------------------------------------------------------------|----------------------------------------|
| 🔿 No comment to make                                                                                                    |                                        |
| With comments, conditions and/or notes                                                                                            |                                        |
| Direct refusal of this application                                                                                                |                                        |
| Conditions                                                                                                    |                                        |
| No Conditions added.<br>+ Add new condition<br>Advisory Notes<br>No Advisory Notes added                                          |                                        |
| + Add new advisory note                                                                                                    |                                        |
| Response comments                                                                                                    |                                        |
| UPLOAD Loop files here                                                                                                    |                                        |
| Note that a draft can't be saved if documents are uploaded. If you need to save a draft, please don't include any documents here. |                                        |
| CANCEL                                                                                                    | SAVE DRAFT NO OBJECTION, WITH COMMENTS |

3. Click on Title to select a standard condition or select 'Other' to create your own.

### **Standard Conditions**

If standard conditions have not been set-up for your organisation, then contact your organisations administrator who can create standard conditions or notes following the instructions <u>How to – Create, modify and delete a standard condition, note and reserved</u> matter | PlanSA.

- 4. Provide a **custom title** for the condition.
- 5. Provide the **condition** details.
- 6. Mark if a Clearance Requirement or not.
- 7. Add another condition, if required.

| Title *                                                    | Cancel |
|------------------------------------------------------------|--------|
| Other                                                      | •      |
| Custom Title (not visible on Decision Notification Form) * |        |
| Provide a title                                            |        |
| Condition *                                                |        |
| $B \ \mathbf{I}  \coloneqq \ \mathbf{I}_{x}$               |        |
| Provide the details of the condition.                      |        |
| Clearance Requirement                                      |        |

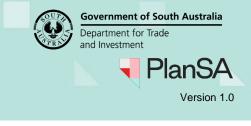

### Add advisory notes

- 8. Click +Add new advisory note.
- 9. Click on Title to select a standard advisor note or select 'Other' to create your own.
- 10. Provide a **custom title** for the condition.
- 11. Add another advisory note, if required.

| Title *                                                   | Cance |
|-----------------------------------------------------------|-------|
| Other                                                     | -     |
| Custom Title (not visible on Decision Notification Form)* |       |
| Other                                                     |       |
| Advisory Note *                                           |       |
| $B \ \mathbf{I}  \coloneqq \ \mathbf{I}_{x}$              |       |
| Provide the details of the advisory note.                 |       |
|                                                           |       |

- 12. Click **Upload** and drag-and-drop saved response comments into the *Drop files here* field, as required.
- 13. Click **Cancel** to close the Open window.

+ Add new advisory note

| Conditions                                    | Open                  |              |                                   |                  | ×      |
|-----------------------------------------------|-----------------------|--------------|-----------------------------------|------------------|--------|
| conditions                                    |                       | G → Docume   | nts 🗸 Ö 🔎                         | Search Documents |        |
| No Conditions added                           | Organize 🔻 New folder |              |                                   |                  | ?      |
| Advisory Notes                                | ✓ ★ Quick access      | ^            | Name                              | Date modifie ^   | Ref    |
|                                               | Desktop               | *            | Plans1-95561 (1)                  | 14/10/2022 3     | boc    |
| No Advisory Notes added                       | 🖶 Downloads           | *            | Plans1-288661 _1_                 | 20/10/2022 1:    | res    |
| Response comments W                           | Documents             | *            | 📬 Prelodgement agreement          | 14/10/2022 2:    |        |
|                                               | 🔮 Documents           | *            | 🗹 📭 Referral body response        | 21/10/2022 1     |        |
| UPLOAD Drop files here                        | Attachments           | *            | Representation_on_ApplicationPerf | 2/11/2022 12 🗸   |        |
| + Copy                                        | D:-+                  | ¥            | <                                 | >                |        |
| Note that a draft can't be saved if documents | are File name:        | Referral bod | y response 🗸 🗸 All F              | iles             | $\sim$ |
|                                               |                       |              |                                   | Open Cance       | el     |
| CANCEL                                        |                       |              |                                   |                  |        |

- 14. Upload another document, as required.
- 15. NO OBJECTION, WITH COMMENTS.

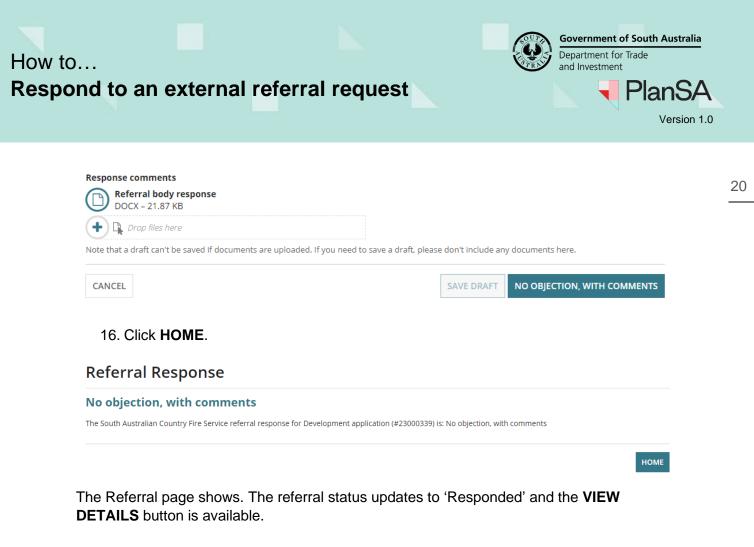

### South Australian Country Fire Service

 Referred by
 Limestone Coast Southern Regional Assessment Panel
 VIEW DETAILS

 Response type
 Schedule 9 (3)(2) Hazards (Bushfire - High Risk) Overlay

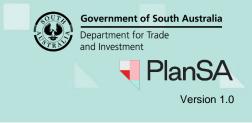

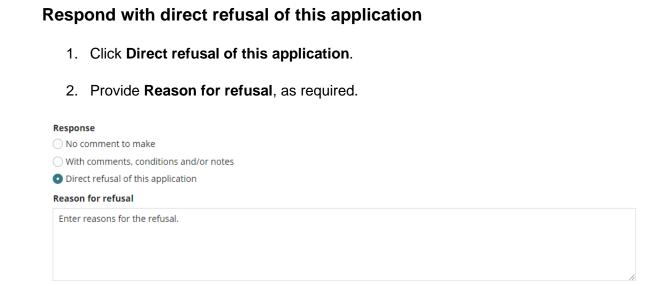

3. Click **Upload** and drag-and-drop saved response comments into the *Drop files here* field, as required

|                   | Open                                                        |                       |                    |                                                                                                    |           |                                                                                                    | ×                                           |
|-------------------|-------------------------------------------------------------|-----------------------|--------------------|----------------------------------------------------------------------------------------------------|-----------|----------------------------------------------------------------------------------------------------|---------------------------------------------|
|                   | ← → ~ ↑                                                     | - « TESTING           | > Documer          | nts                                                                                                    | v Ö 🔎     | Search Document                                                                                                   | s                                           |
|                   | Organize 🔻                                                  | New folder            |                    |                                                                                                    |           |                                                                                                    | □ ?                                         |
| Response comments | Me<br>NOTES<br>SCREEN<br>STAGES<br>STAGES<br>STAGES<br>S838 | NS for instructior    | 15                 | Name<br>A Plans1-95561 (1)<br>Plans1-288661 _1<br>Prelodgement agg<br>Prelodgement agg<br>A Representation_of<br>Prequest | reement   | Date modifie<br>14/10/2022 3:<br>20/10/2022 1:<br>14/10/2022 2:<br>21/10/2022 1<br>2/11/2022 12:<br>22/04/2022 1: | Refi<br>boc<br>resj                         |
| CANCEL            | Docu                                                        | ments<br>File name: [ | ♥<br>Referral body |                                                                                                    | → All Fil | ><br>es                                                                                                    | <ul> <li>↓</li> <li>↓</li> <li>↓</li> </ul> |
|                   |                                                             |                       |                    |                                                                                                    | (         | Open                                                                                                    | Cancel                                      |

- 4. Upload another document, as required.
- 5. DIRECT REFUSAL.

CANCEL

|        | <b>nse comments</b><br><b>Referral body response</b><br>DOCX – 21.87 KB |                                                        |
|--------|-------------------------------------------------------------------------|--------------------------------------------------------|
| +      | 🙀 Drop files here                                                       |                                                        |
| Note t | nat a draft can't be saved if documents are uploaded. If you need t     | save a draft, please don't include any documents here. |

SAVE DRAFT

DIRECT REFUSAL

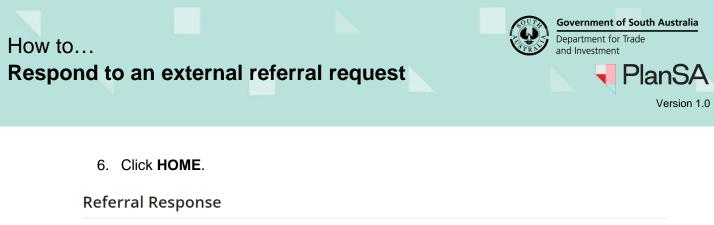

22

HOME

#### No objection, with comments

The South Australian Country Fire Service referral response for Development application (#23000339) is: No objection, with comments

### View the referral response details

The Referral page shows. The referral status updates to 'Responded' and the **VIEW DETAILS** button is available.

### South Australian Country Fire Service

| Referral assigned to <b>Country FireService</b> Change |                                                          |              |
|--------------------------------------------------------|----------------------------------------------------------|--------------|
| Referred by                                            | Limestone Coast Southern Regional Assessment Panel       | VIEW DETAILS |
| Response type                                          | Schedule 9 (3)(2) Hazards (Bushfire - High Risk) Overlay |              |

1. Click **VIEW DETAILS** to view more information, includes the referral body's response, including uploaded response documents.

The Referral details shows include the response details.

2. Click Referrals to close the detailed view.

#### South Australian Country Fire Service referral

| < Referrals                            |                                                             |             |             |
|----------------------------------------|-------------------------------------------------------------|-------------|-------------|
| Referral details                       |                                                             |             |             |
| Referred Body                          | South Australian Country Fire Service                       | Distributed | 8 Nov 2023  |
| Referred by                            | Limestone Coast Southern Regional Assessment<br>Panel       | Due         | 20 Dec 2023 |
| Response type                          | Schedule 9 (3)(2) Hazards (Bushfire - High Risk)<br>Overlay | Response    | 8 Nov 2023  |
| Referral type                          | Direction                                                   | Status      | Responded   |
| Relevant Authority's                   | comment                                                     |             |             |
| Fire report                            |                                                             |             |             |
| Referral Body's resp                   | 0050                                                        |             |             |
| Referral body s resp                   | onse                                                        |             |             |
| RFIS                                   |                                                             |             |             |
| No Requests For Information have be    | en issued in relation to this referral.                     |             |             |
| Advice                                 |                                                             |             |             |
| No objection, with comments            |                                                             |             |             |
| Condition 1                            |                                                             |             |             |
| Provide the details of the condition.  |                                                             |             |             |
| Advisory Note 1                        |                                                             |             |             |
| Provide the details of the advisory no | te.                                                         |             |             |
|                                        |                                                             |             |             |
| Documents                              |                                                             |             |             |